**boog** 

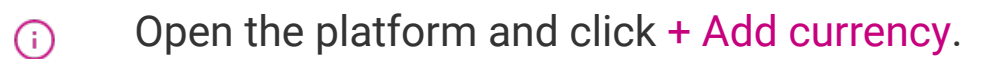

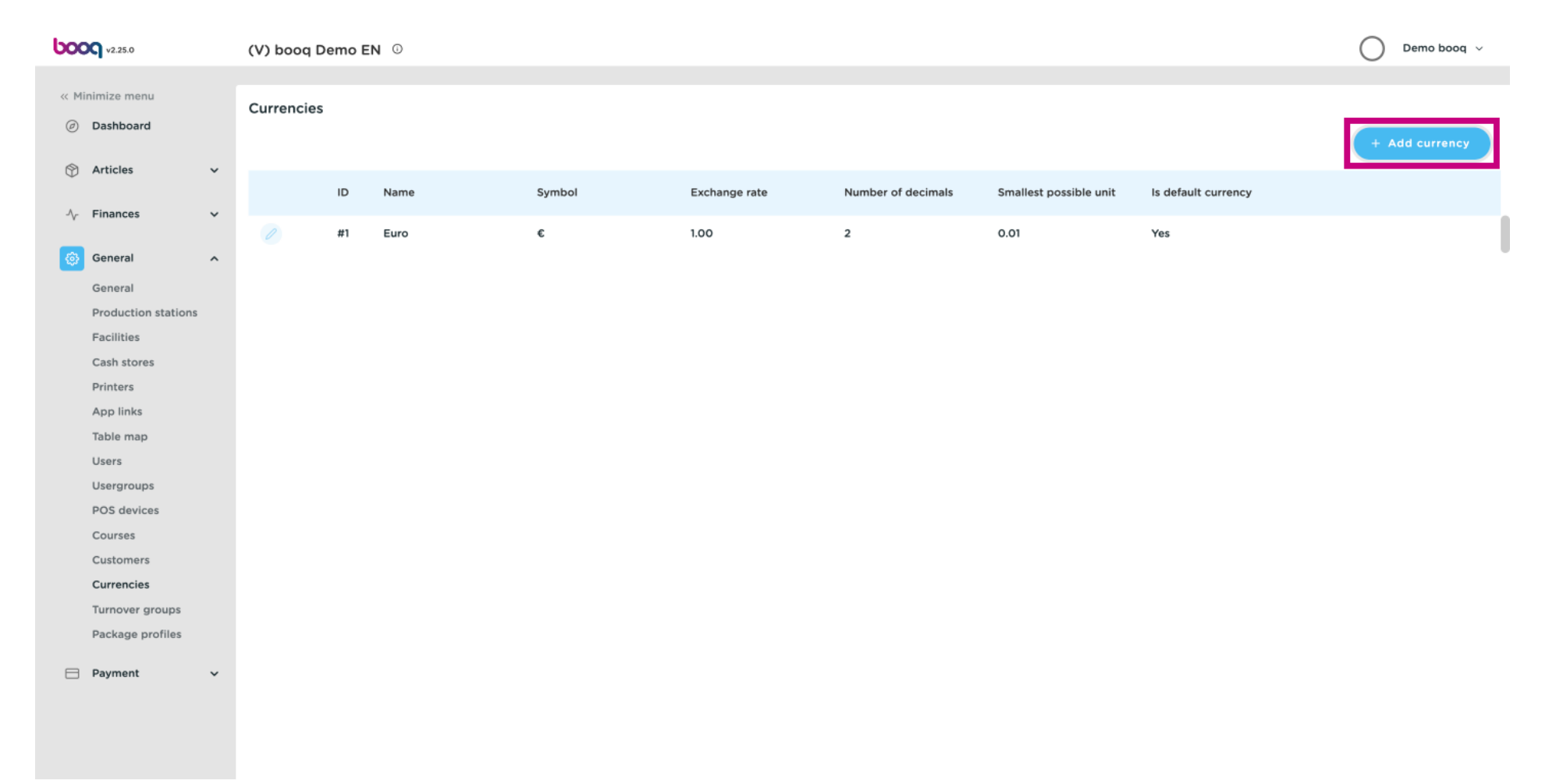

**boog** 

### Click on the text field next to Name\* and type in the currency.  $\odot$

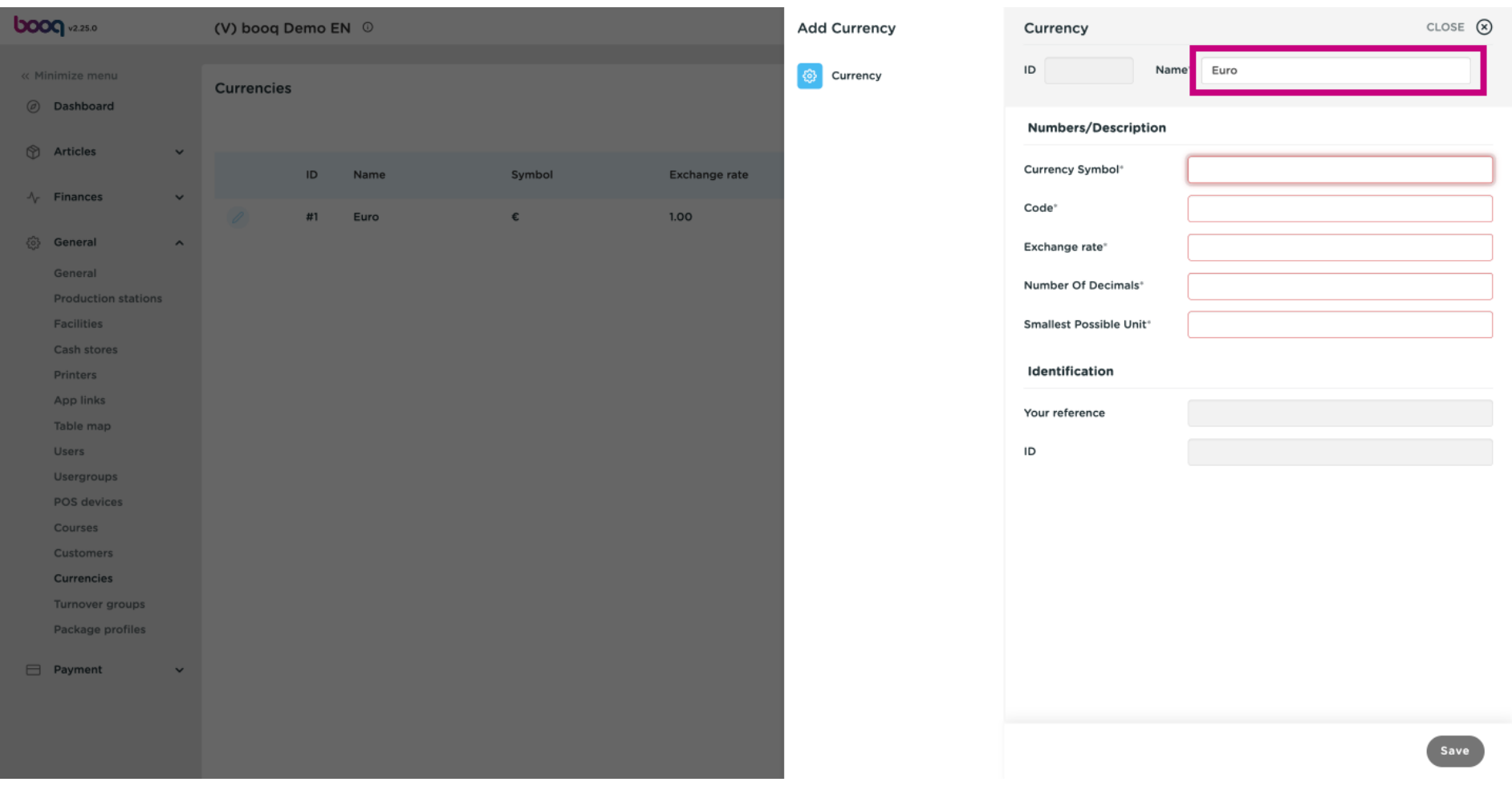

**boog** 

Click the text field next to Currency Symbol\* and add the symbol.  $\odot$ 

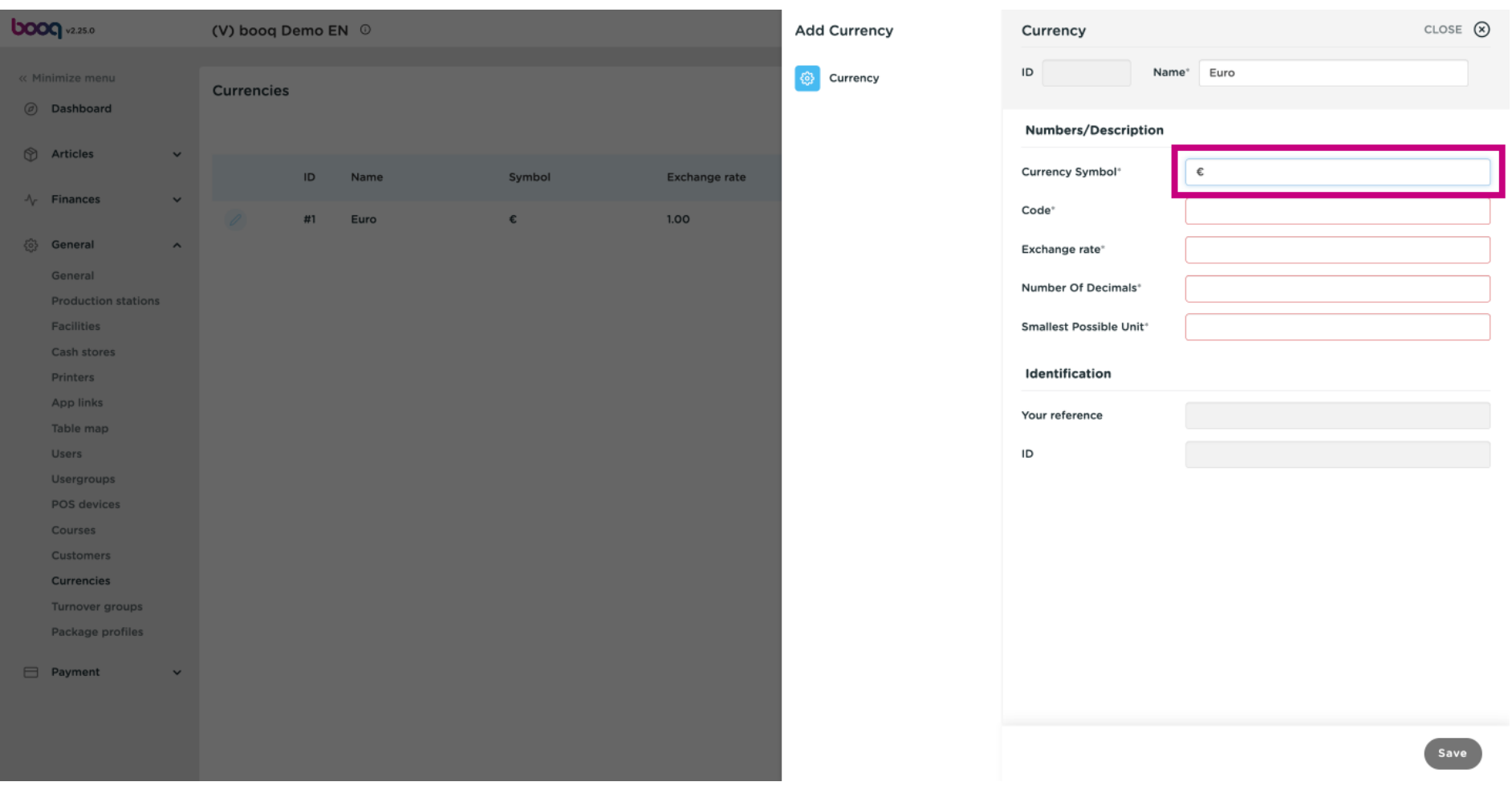

boog

#### Click on the text feld next to Code\* and add the Code.  $\odot$

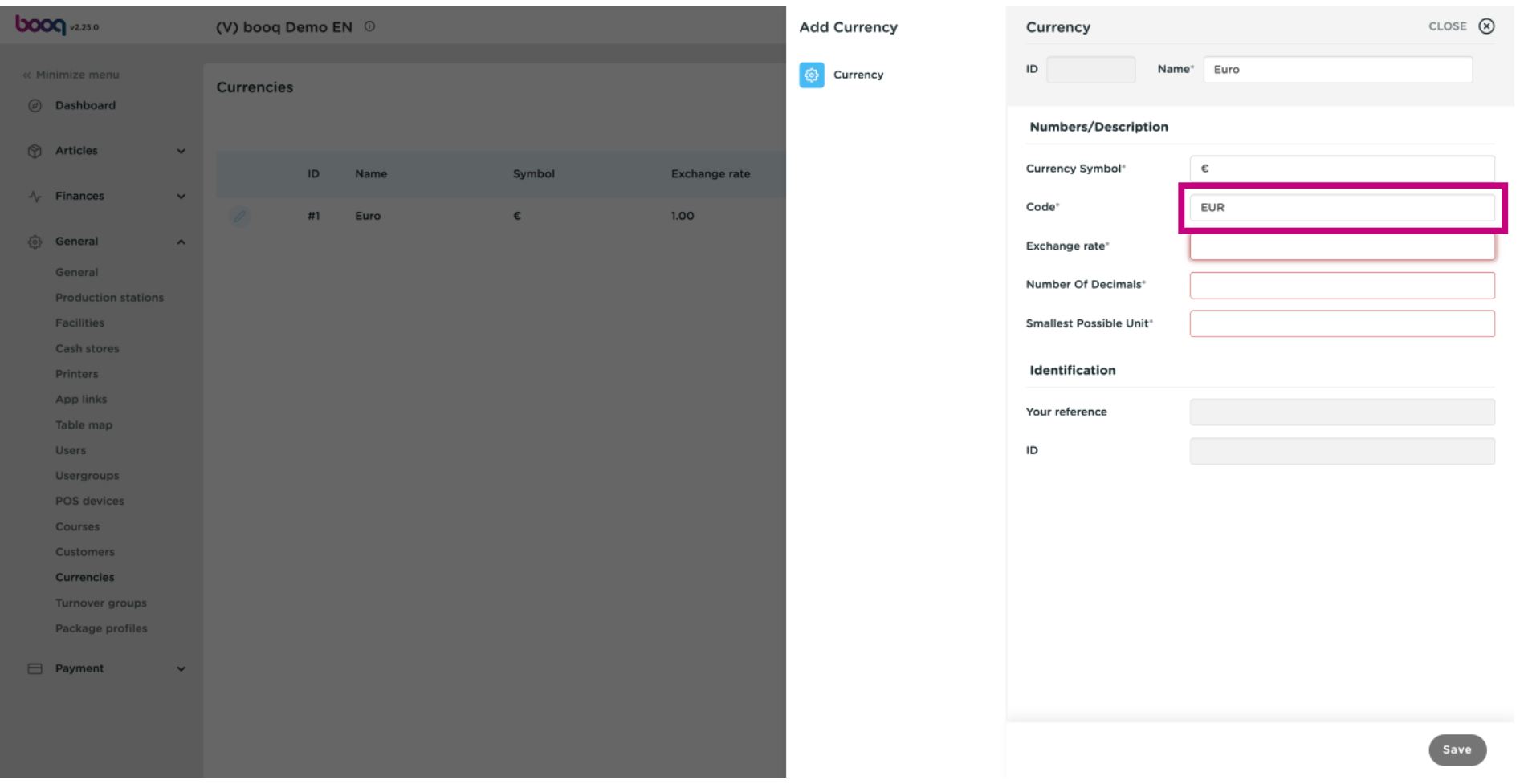

**boog** 

Click on the text field next to Exchange rate\* and add the Exchange rate.  $\odot$ 

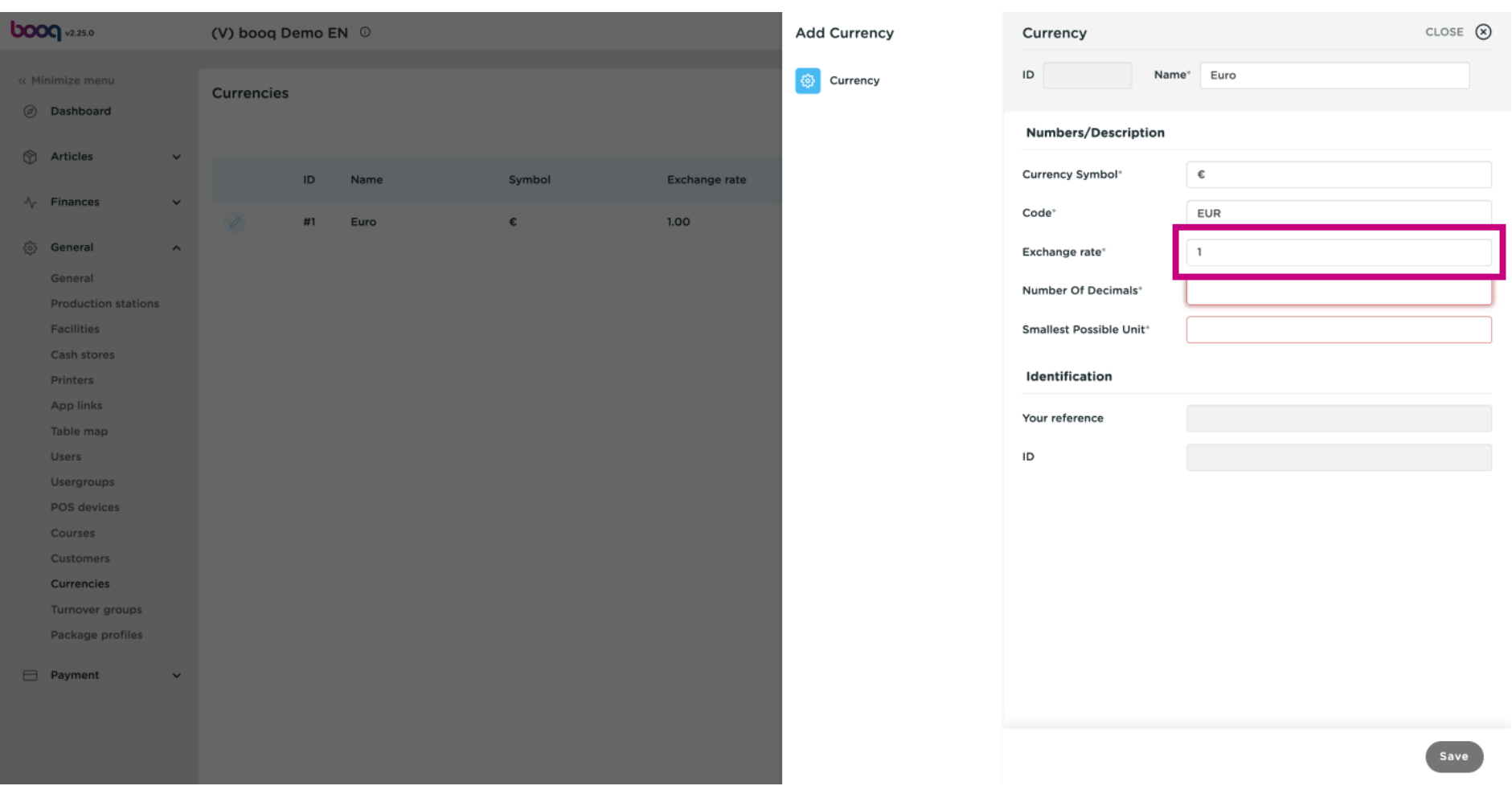

boog

Click on the text field next to Number of Decimals\* and add this.  $\odot$ 

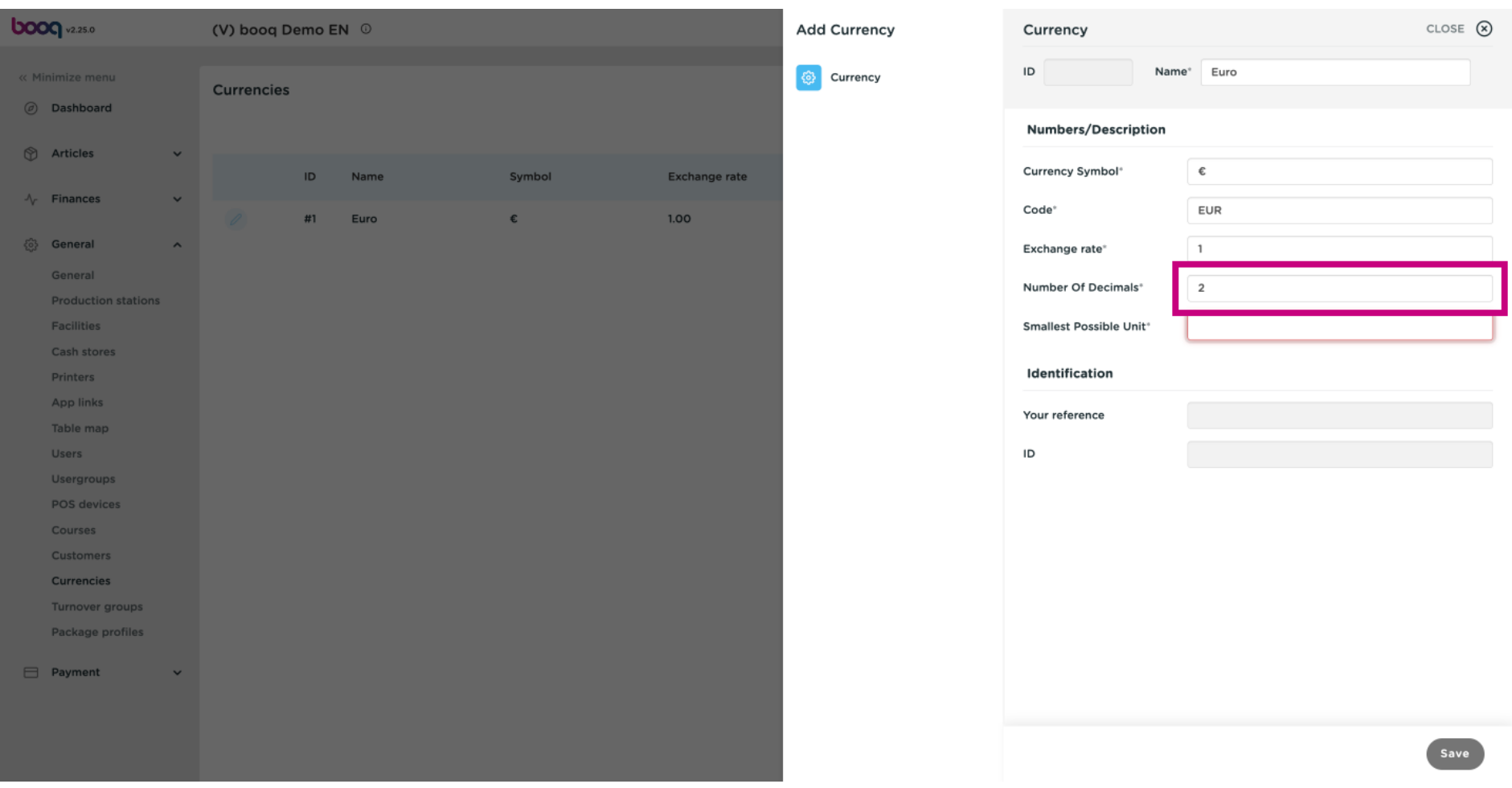

**boog** 

#### Click on the text field next to Smallest possible Unit\* and add the smallest possible unit.  $\odot$

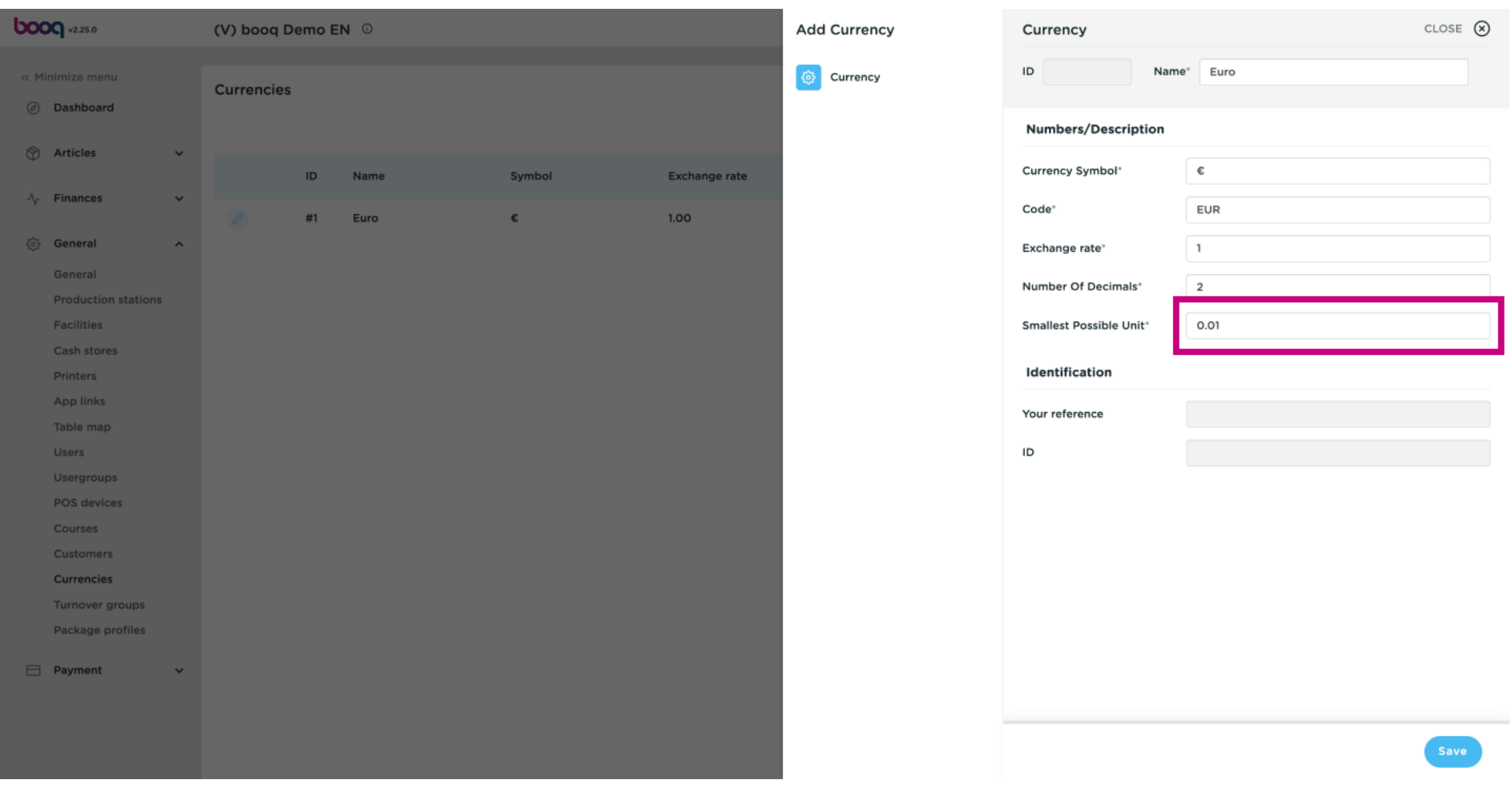

Click on Save.  $\odot$ 

boog

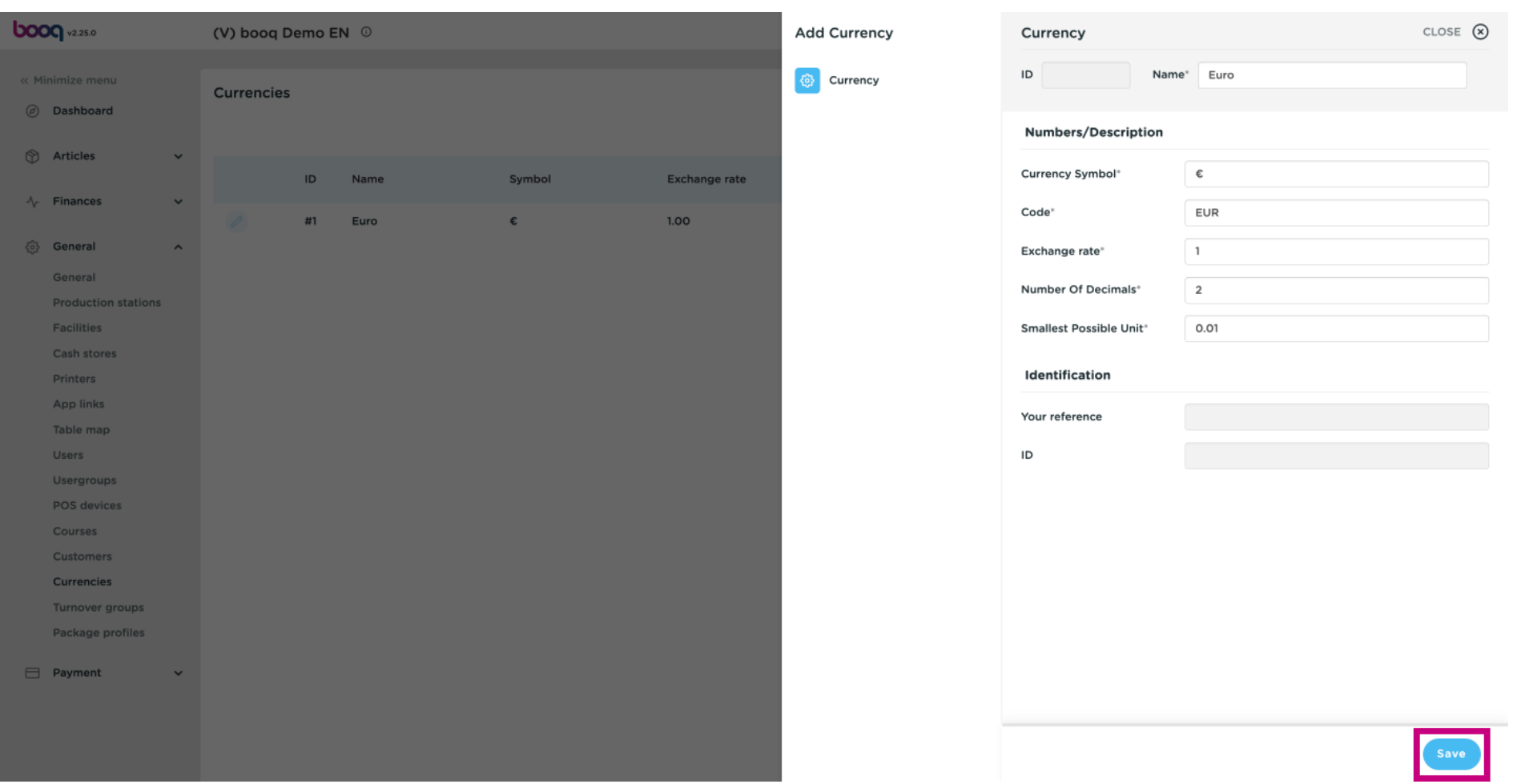

#### That's it. You're done.  $\odot$

**boog** 

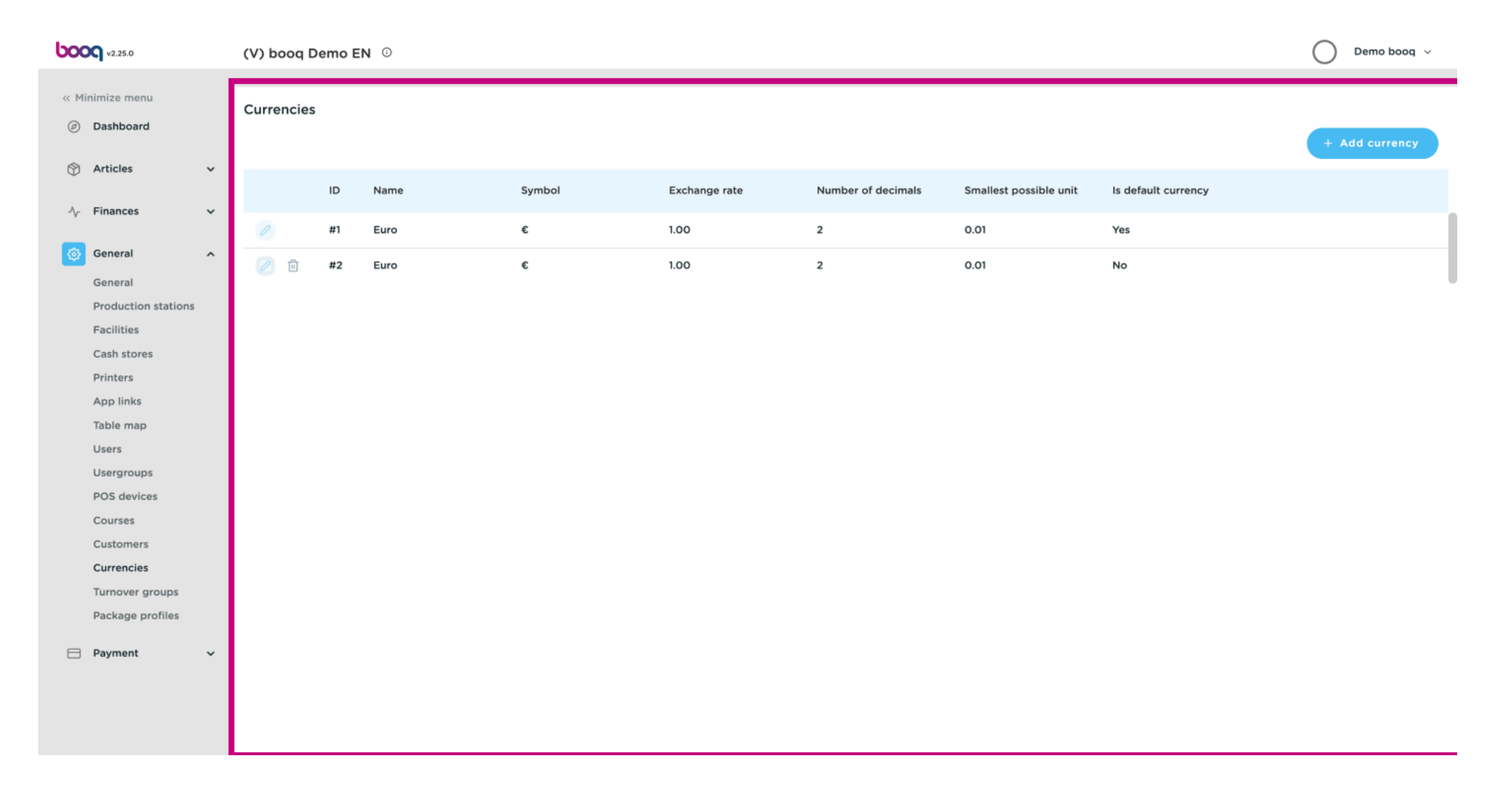

# booq booq - Currencies

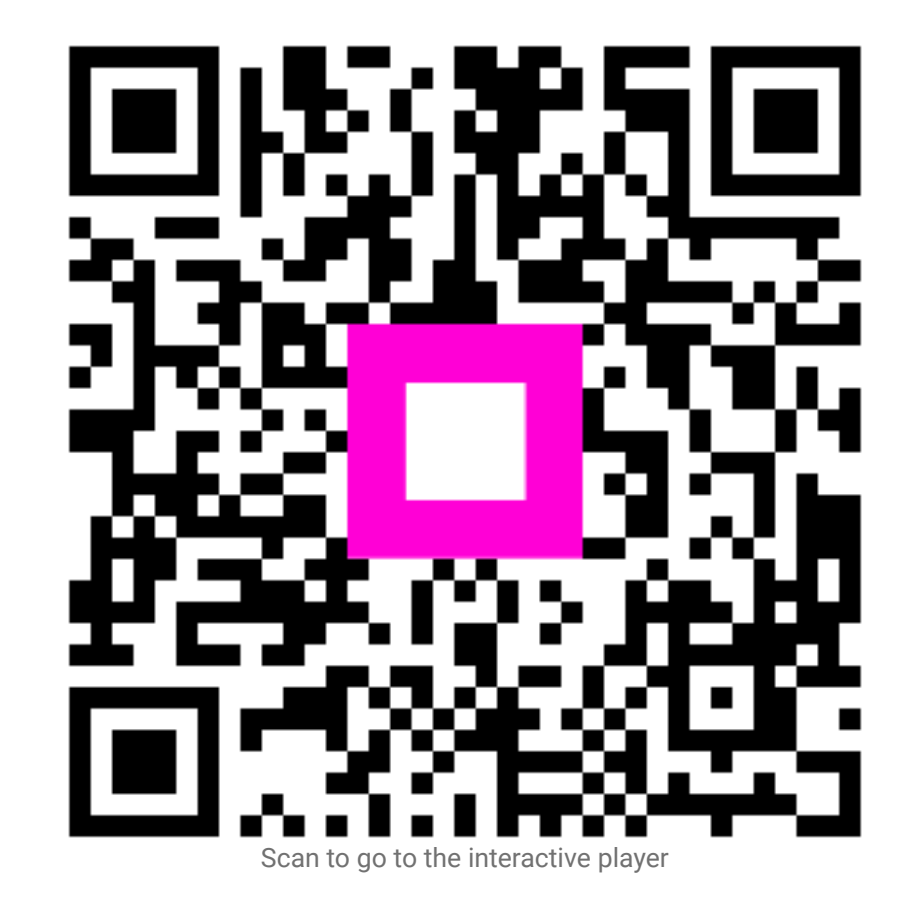